# View/Print Pay Stub

## Login to HRMS

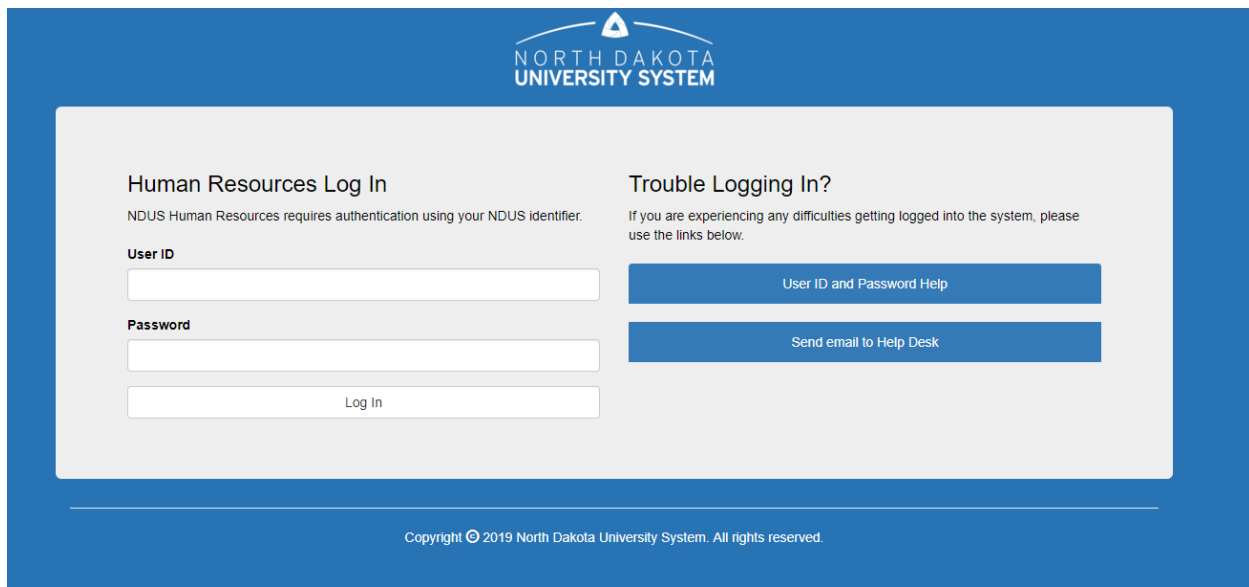

## Navigate to Navigator>Self Service

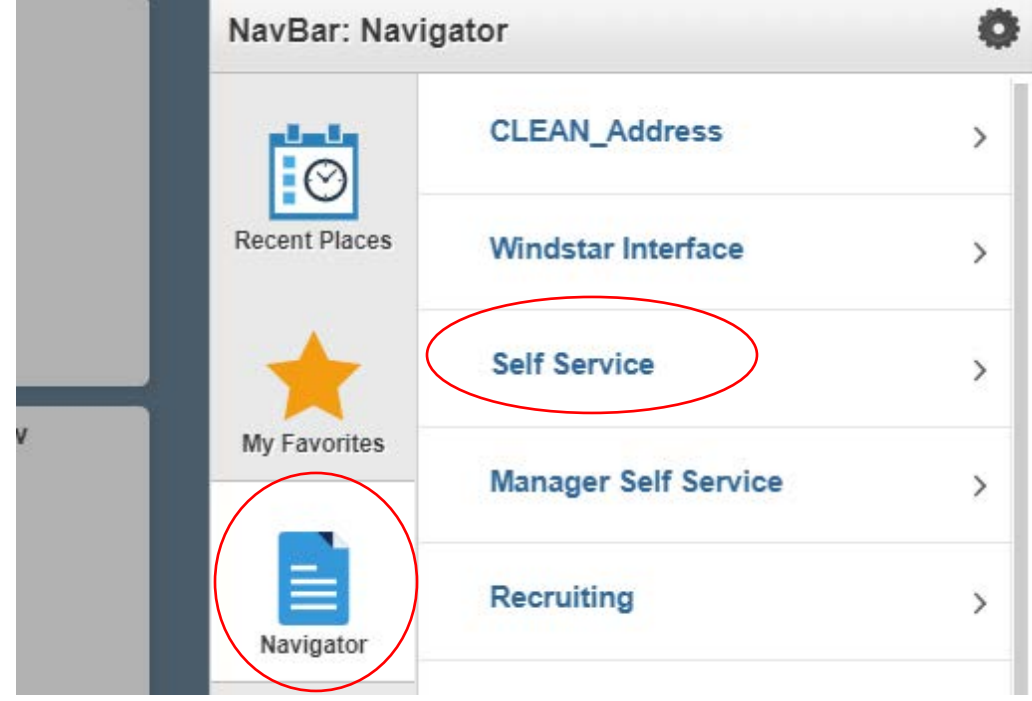

#### Payroll and Compensation

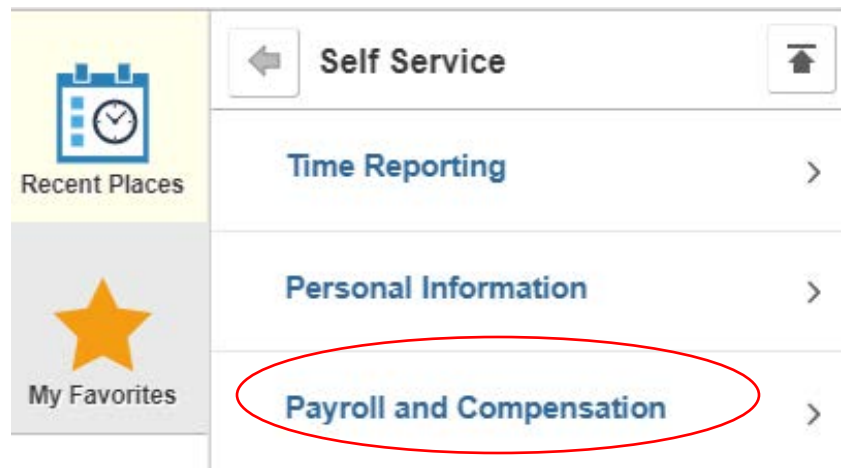

Pay

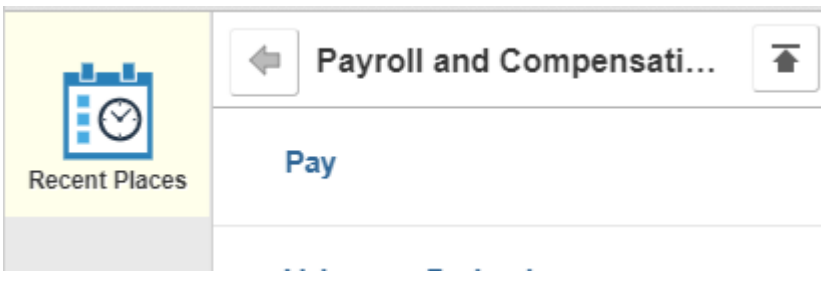

List of your checks will show up

#### **Paychecks**

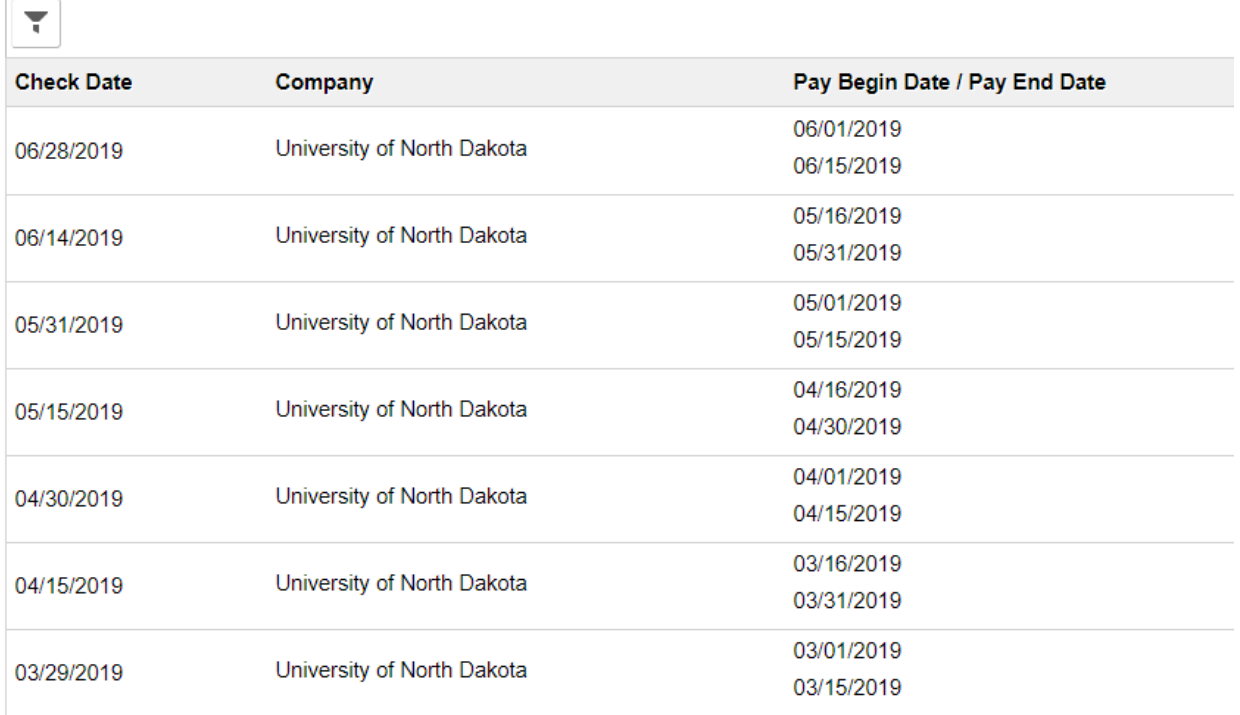

Click on the one you want to view/print.